# **İNEGÖL MOBİLYA ÜRETİCİLERİ . COM KULLANIM KILAVUZU**

inegolmobilyaureticileri.com, İnegöl'de faaliyet gösteren mobilya üreticileri ile tüm dünyadaki mobilya mağazalarını bir araya getirmek için tasarlanmış bir web sitesidir.

2020 yılında deneme yayınına başlamış, 2021 Ocak ayında da tamamen hizmete açılmıştır.

Sistemde 2 tür üyelik vardır: Üretici ve Mağazacı.

Üretici üyeler firmalarına ve ürünlerine ait bilgi ve görselleri sisteme yüklerler. Mağazacı üyeler de bu bilgileri görüp; ister site üzerinden, isterlerse doğruda telefonla ya da e-posta yoluyla üreticilerle iletişime geçerler. Benzer şekilde üreticiler de mağazacılarla iletişime geçebilirler.

# **MAĞAZA ÜYELİĞİ**

#### **Üyelik Formu**

Mağazacı üye olmak için; öncelikle üyelik formunu doldurmalısınız.

Site açılış sayfasında sağ üstte yer alan "MAĞAZA ÜYE OL" bağlantısına tıklayarak üyelik form sayfasını açınız. Açılan formda kırmızı yıldızlı alanlar, doldurulması zorunlu alanlardır.

Üyelik formu 3 bölümden oluşmaktadır:

1. Firma Bilgisi: Bu bölümde firmanıza ait bilgileri girmelisiniz. Firma Marka Adı, ziyaretçilerin firmanızı görüntülerken göreceği firma adıdır. Firma sahibi adı ve vergi daire-numarası bilgileri, site ziyaretçileri tarafından görülmeyecektir. Vergi levhası alanı zorunlu alandır. Firmanıza ait vergi levhanızın görüntüsünü resim olarak yüklemelisiniz.

# Mağaza Hesabını Kaydet

Dijital Pazarlamaya Hoşgeldiniz!<br>Bu sitede tüm İnegöl mobilya üreticilerinin ürün ve üretici bilgilerine hızlı bir şekilde ulaşmanızı sağlıyoruz.<br>3 ay ücretsiz üyelikten yararlanın.<br>Sadece mobilya ticareti yapan mağazalar

Eğer daha önce kayıt olduysanız, lütfen oturum açma sayfasına gidiniz.

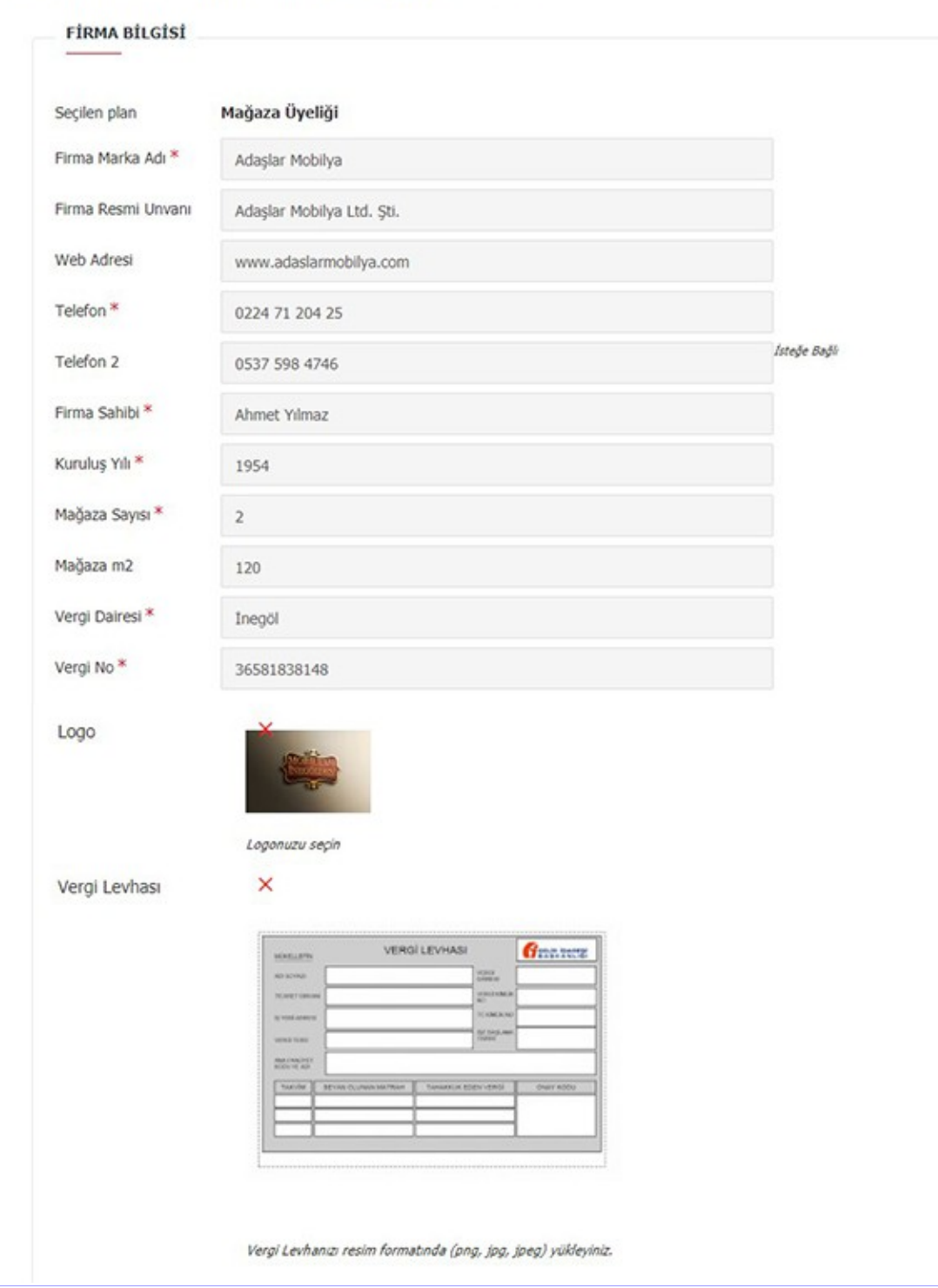

2. Adres Bilgisi: Mağazanızın adresini bu bölümde yazmalısınız. Şubeleriniz varsa, bu kısıma ana mağazanıza ait adres bilgilerini yazmalısınız.

Şube bilgilerinizi gireceğiniz ayrı bir bölüm vardır. Siteye giriş yaptıktan sonra bu bölüme erişebileceksiniz.

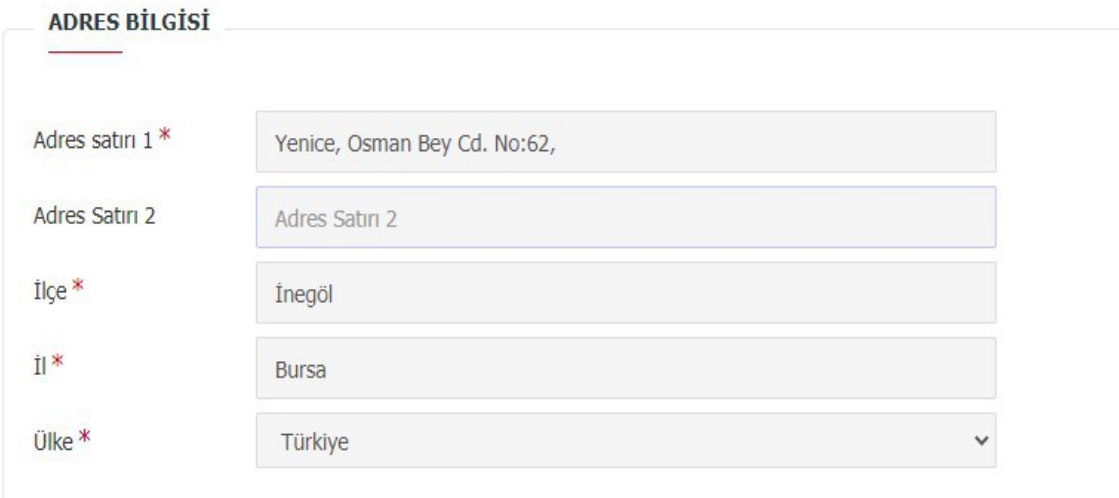

3. Sisteme Giriş Bilgisi: Firmanız adına [www.inegolmobilyaureticileri.com](http://www.inegolmobilyaureticileri.com/) sitesine giriş yapacak, buradan gelen iletişim taleplerini cevaplayacak kişinin bilgileri bu bölüme girilmelidir. E-Posta alanına gireceğiniz e-posta adresi, hem kullanıcı adınız hem de firmanızın iletişim e-posta adresi olacaktır.

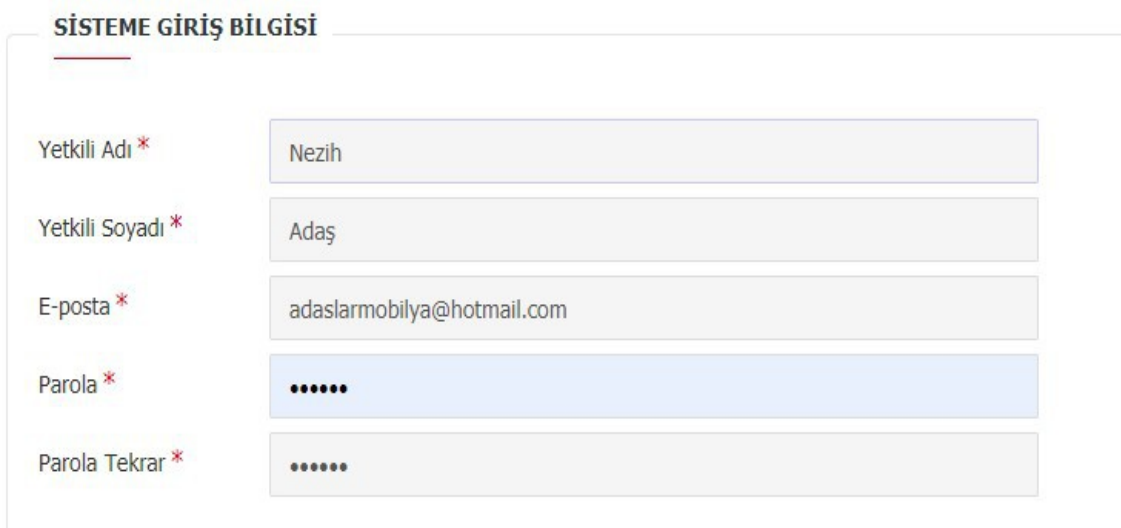

Formu doğru ve eksiksik olarak doldurarak sayfanın altında bulunan "DEVAM" düğmesine tıklayınız. Form bilgilerinizde sorun yoksa, aşağıdaki ekran gelecektir.

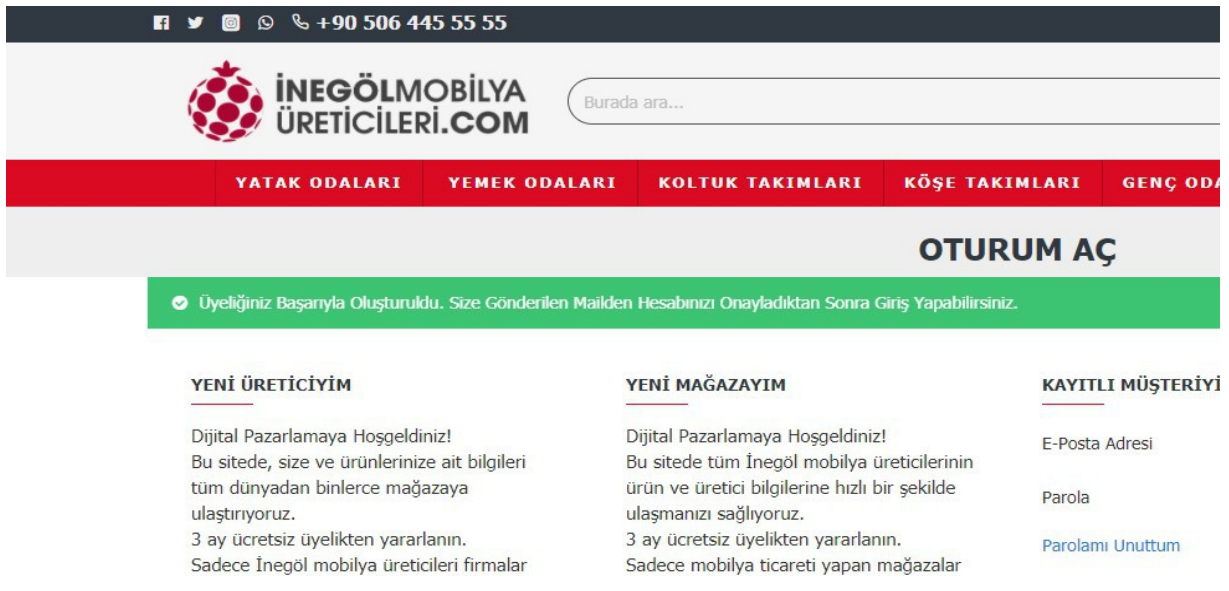

**Bu ekranı gördükten sonra e-posta hesabınıza giderek, sitenin göndermiş olduğu e-posta doğrulama linkini tıklayarak üyeliğinizi başlatınız.** Bu işlemi yaptıktan sonra siteye üye olarak girebilirsiniz.

## **Mağazacı Admin Panel (Hesabım Sayfası)**

Mağazacı olarak sisteme giriş yaptığınızda Hesabım sayfanız açılır. (Bu sayfaya dilediğiniz zaman sayfanın sağ üstünde bulunan "HESABIM" bağlantısına tıklayarak ulaşabilirsiniz.)

Bu sayfada çeşitli kısayollar bulunmaktadır.

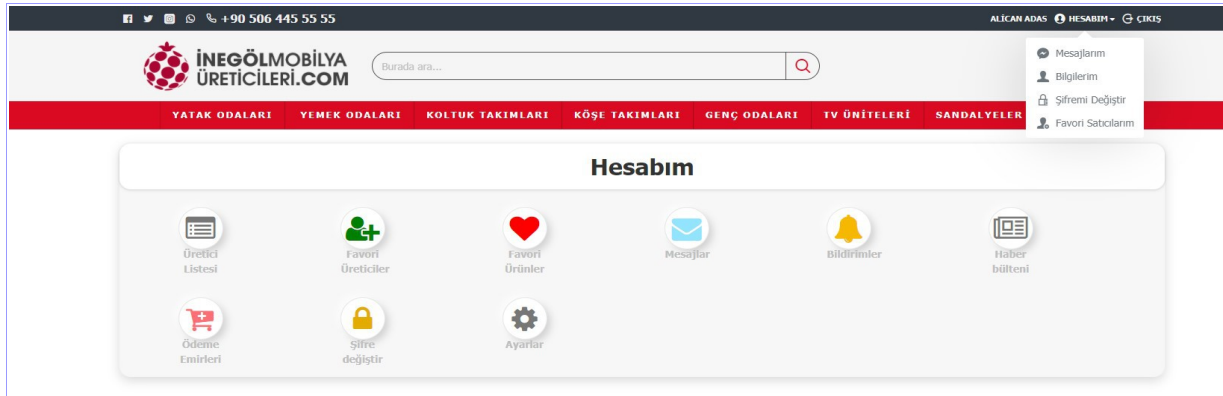

## *Üretici Listesi*

Sistemde kayıtlı tüm üreticilerin listesini bu sayfada görebilirsiniz.

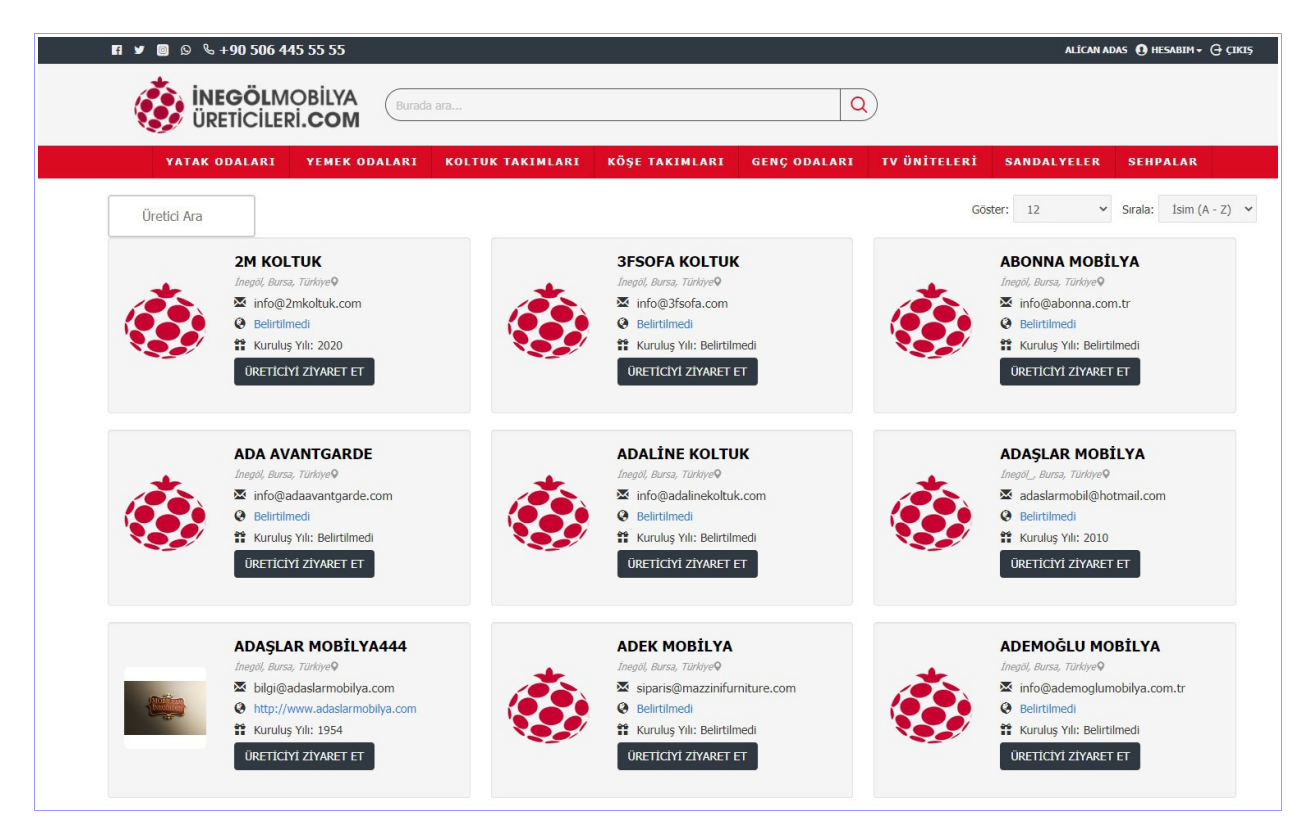

"ÜRETİCİYİ ZİYARET ET"e tıklayarak üretici detay bilgilerini görebilirsiniz.

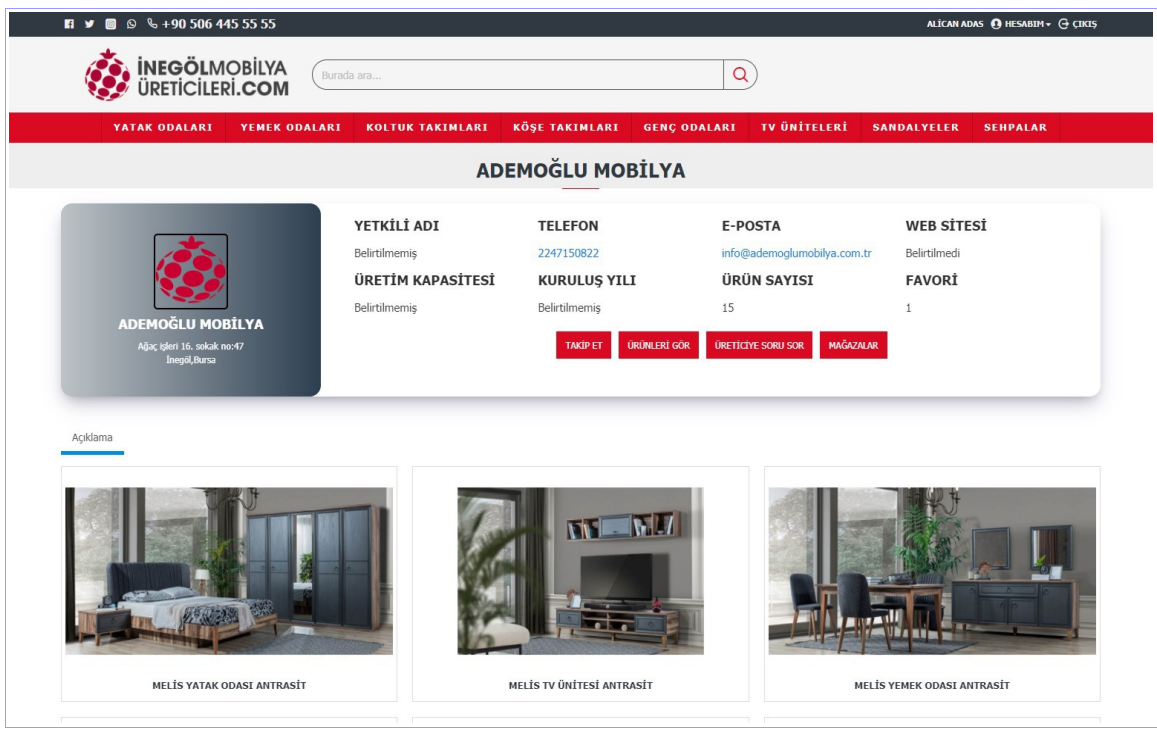

Bu sayfada "ÜRETİCİYE SORU SOR"a tıklayarak site üzerinden üreticiyle iletişime geçebilirsiniz.

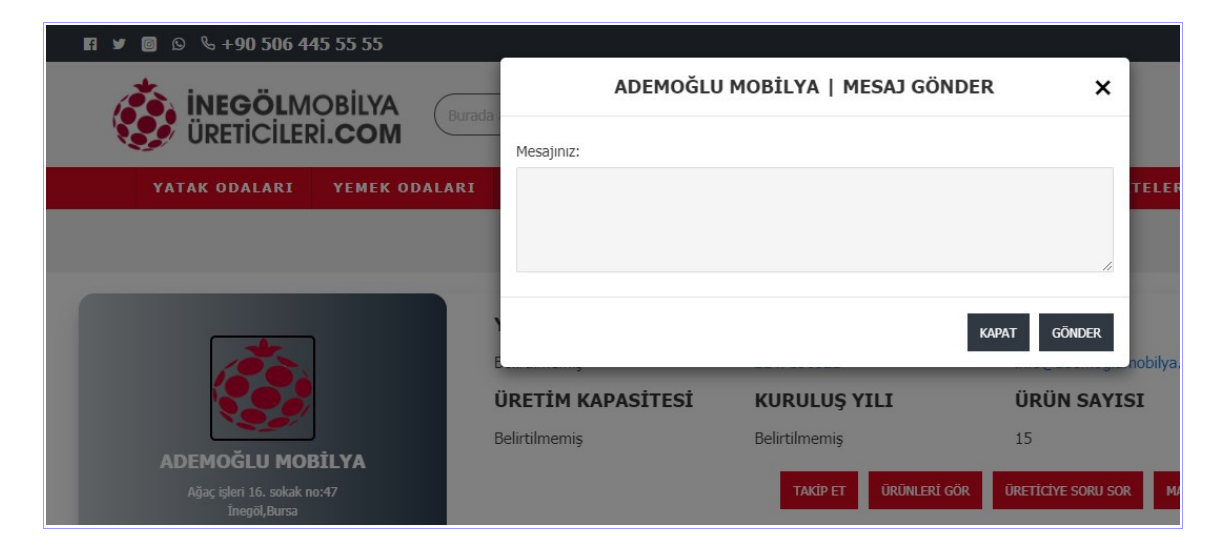

## *Favori Üreticiler*

Favorilerinize eklediğiniz üretici firmaların listesini burada görebilirsiniz.

#### *Favori Ürünler*

Favorilerinize eklediğiniz ürünlerin listesini burada görebilirsiniz.

## *Mesajlar*

Üreticiler tarafından size gönderilen mesajları bu sayfada görebilirsiniz.

#### *Bildirimler*

Sistem tarafından size gönderilen mesajları bu sayfada görebilirsiniz.

#### *Haber Bülteni*

Haber bülteni üyeliğinizi bu sayfadan güncelleyebilirsiniz.

## *Ödeme Emirleri*

Ödeme emirlerinizi bu sayfada görüntüleyebilirsiniz.

#### *Şifre Değiştir*

Sisteme giriş yaptığınız kullanıcı hesabınıza ait şifrenizi bu sayfada güncelleyebilirsiniz.

#### *Ayarlar*

Üyelik oluşturma sırasında verdiğiniz bilgileri bu sayfalarda güncelleyebilirsiniz. Aşağıdaki resimde de görüldüğü gibi sayfa üstünde bulunan sekmelerden ilgili alana gidebilirsiniz

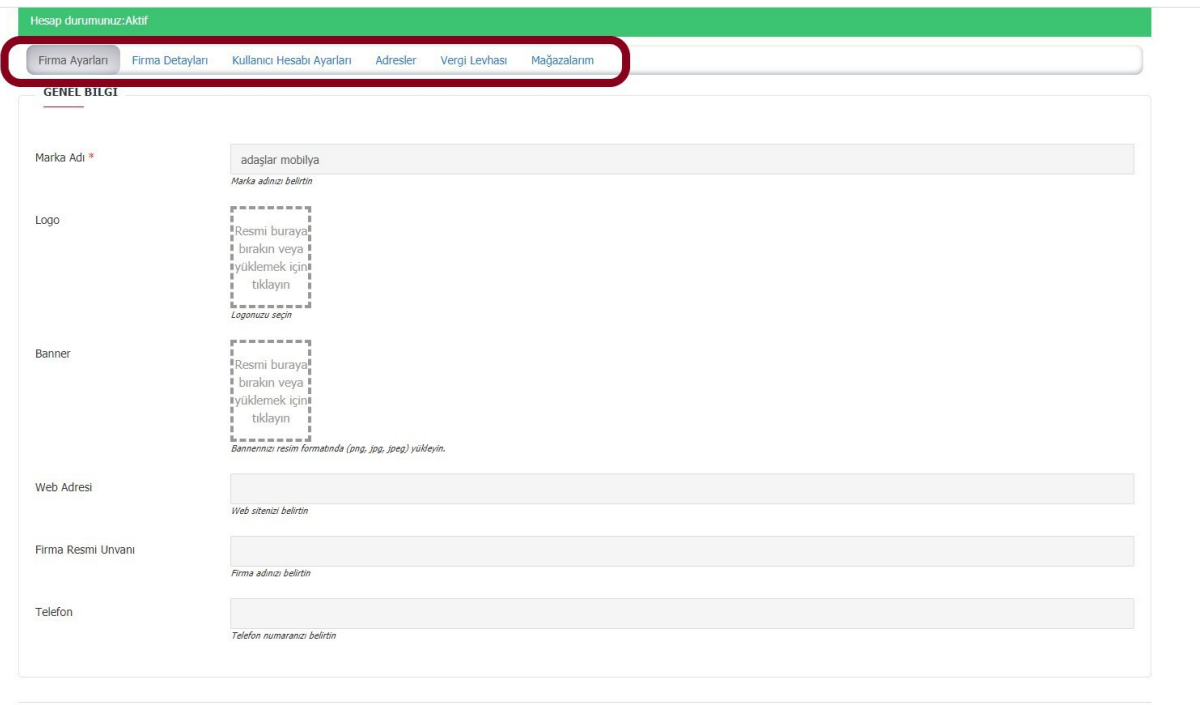

 $GONDER \rightarrow$ 

Vergi Levhası sekmesinde yüklü olan vergi levhanızı görebilir, gerekirse güncel vergi levhanızı yükleyebilirsiniz.

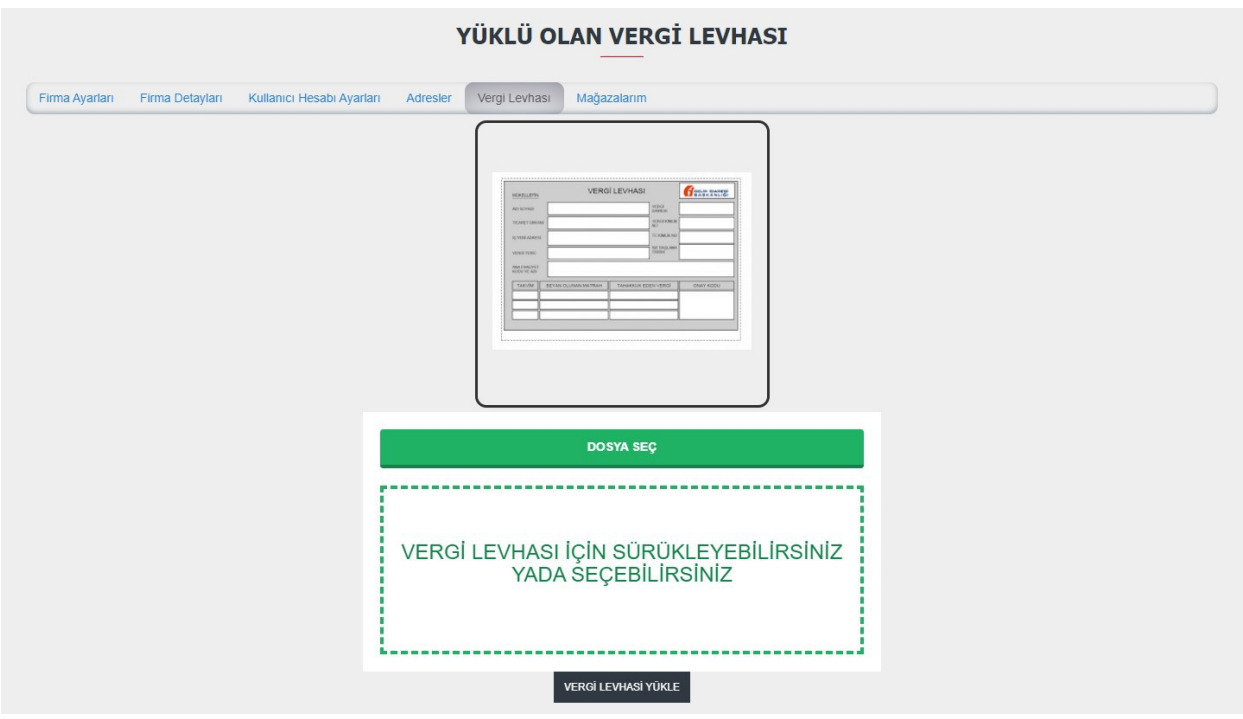

Mağazalarım sekmesinde şubelerinizin bilgilerini görebilir; "MAĞAZA EKLE" düğmesine tıklayarak, yeni şubeler ekleyebilirsiniz.

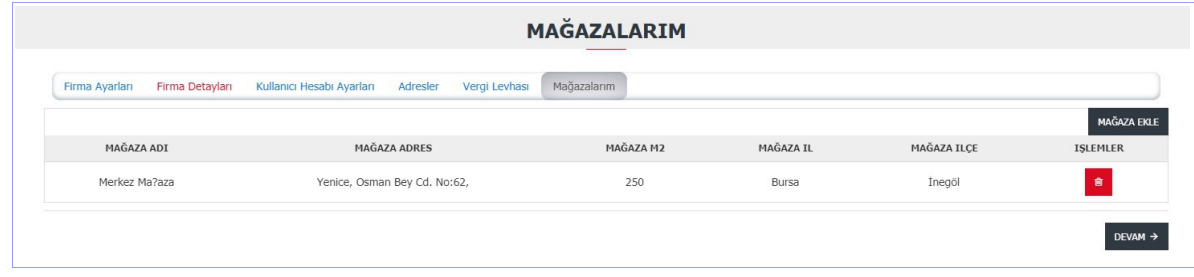

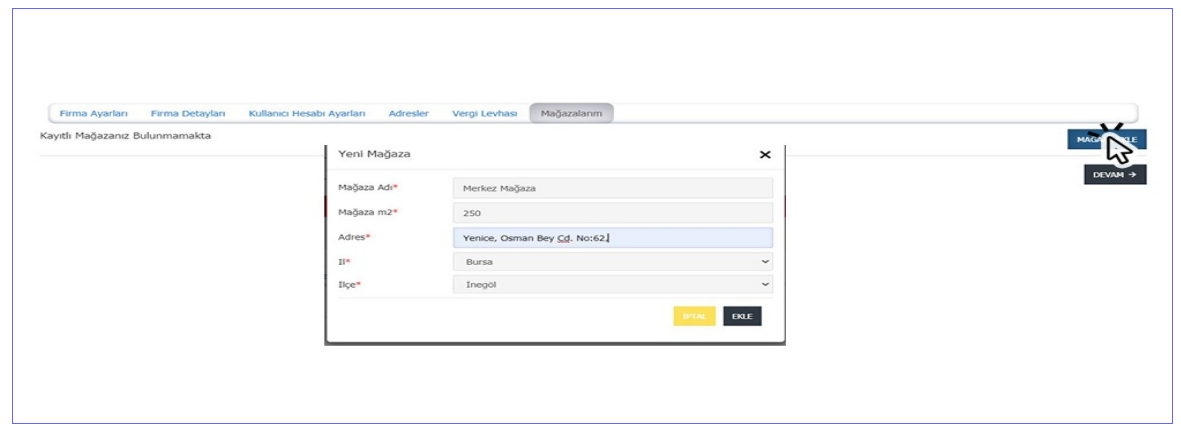